### Reregistration via Parent Portal

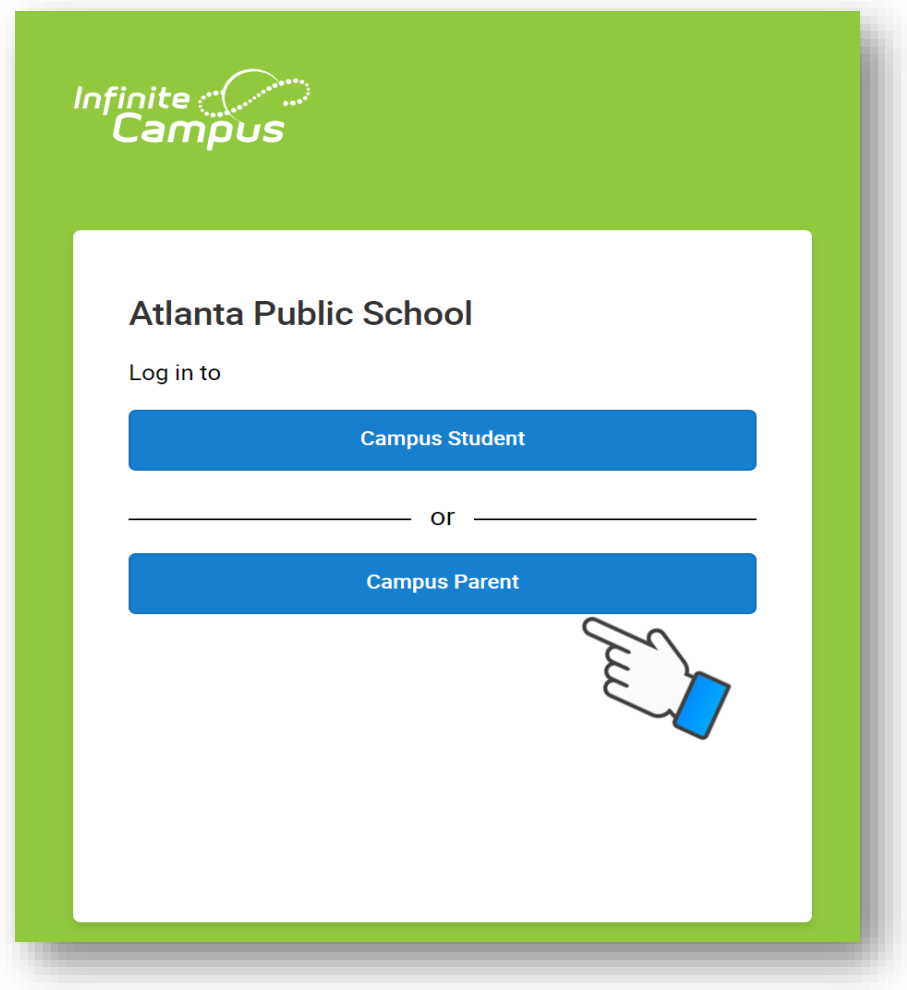

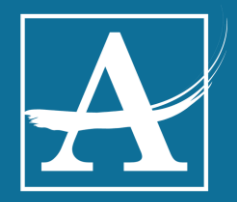

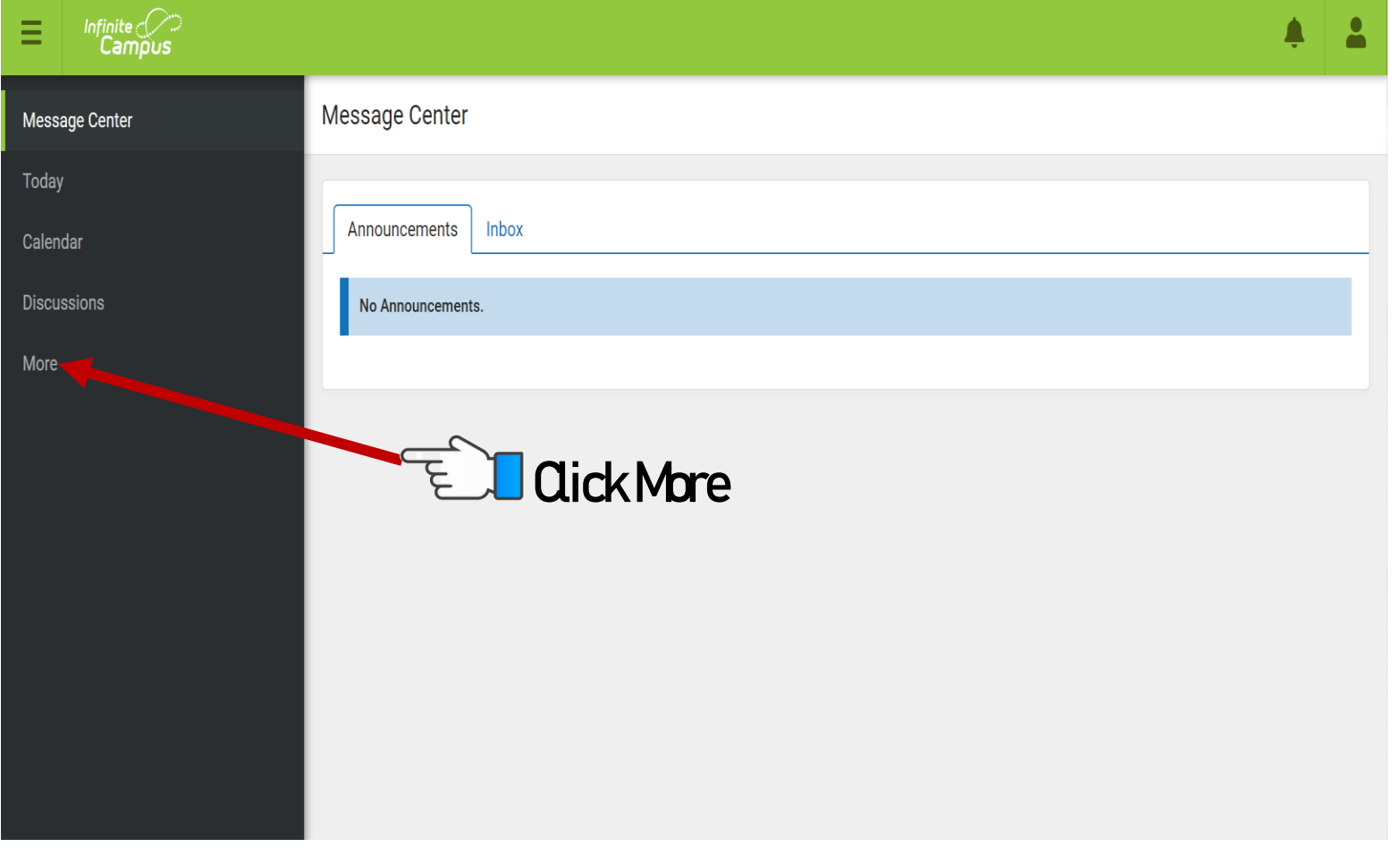

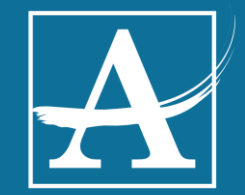

## Click Online Registration

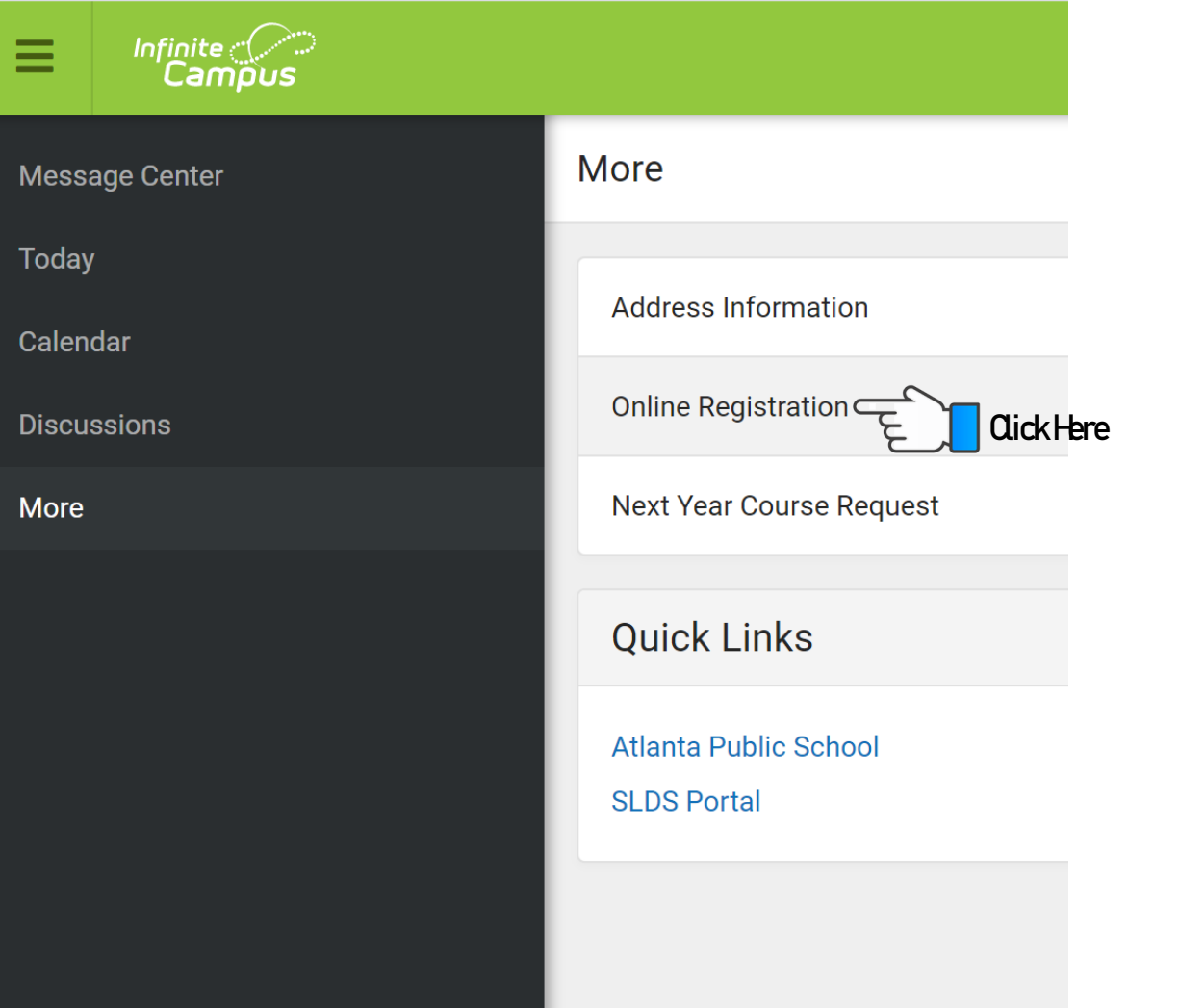

### Existing Student Enrollment

**Online Registration** 

Please select from the following:

Register student(s) who are currently enrolled in this district.  $or$ 

Click here to go to Existing Student Enrollment Click Here

**Online Registration** 

Welcome to Online Enrollment. You will see the househo Enrollment to continue

#### **New Student Enrollment**

This editor is to update data for students that have never be

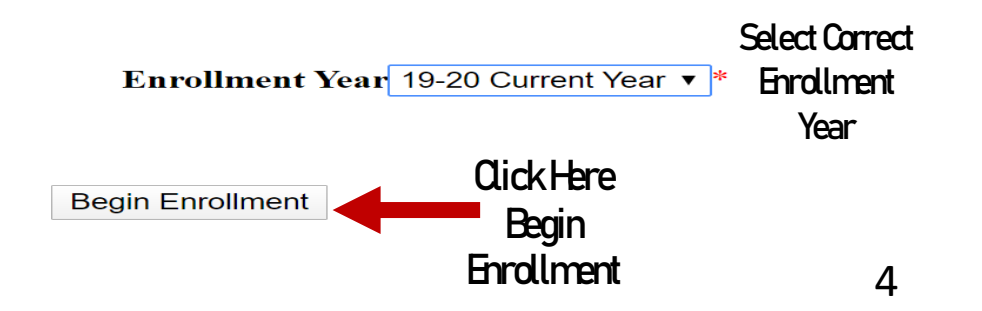

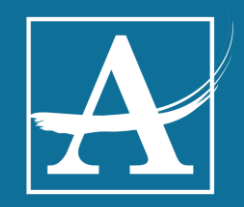

### Select The Enrollment Year

#### **Online Registration**

Welcome to Online Enrollment. You will see the household, parent/guardian and emergency contact information and **Enrollment to continue** 

#### **New Student Enrollment**

This editor is to update data for students that have never been enrolled in the District.

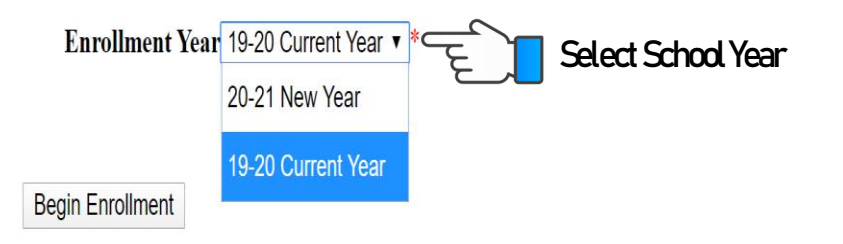

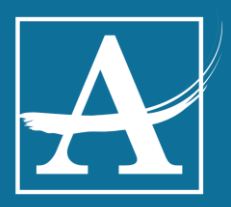

### **View Student** and Begin Enrollment

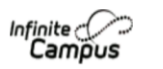

Johnnetta Johnson **Online Registration** 

> Welcome to Online Enrollment. You will see the household, parent/quardian and emergency contact information and will be able to change it if necessary. Press the Begin Enrollment to continue

#### **Existing Student Enrollment**

This editor is to update data for students that are currently enrolled in the District. You may add new students that are enrolling for the select year later in the process.

If you only want to enroll new students for the select year at this year, please use the link below to go to the New Student Enrollment form. Click here to go to New Student Enrollment

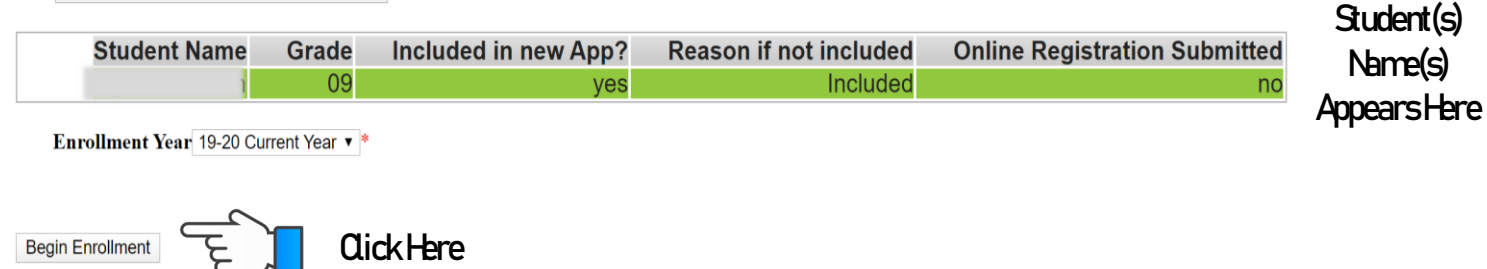

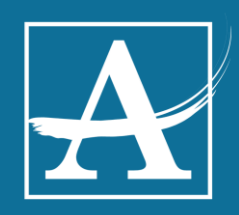

# Select Application Language

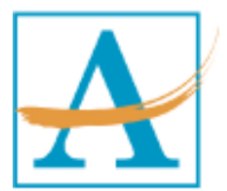

7

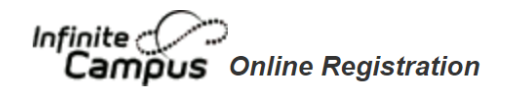

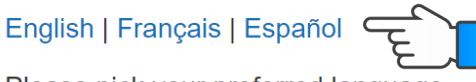

Please pick your preferred language.

S'il vous plaît choisir vos langues préférées.

Por favor, elija su idioma perferred.

#### Select Preferred Language

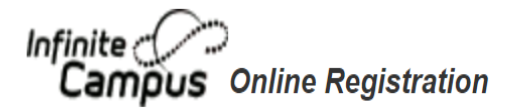

#### English | Français | Español

**Begin** 

Welcome to the Infinite Campus Online Enrollment. Before you begin, please gather the following:

- Household information -- address and phone numbers
- Parent information -- work and cell phone numbers, email addresses
- Student information -- demographic and health/medication information
- Emergency Contact addresses and phone numbers.

Note: Required fields are marked with a red asterisk, and the district will receive the data exactly as it is entered. be entered as MM/DD/YYYY and phone numbers as xxx-xxx-xxxx.

Click link if you have questions about documents required to complete registration. If you need assistance, please representative will be back in touch with you the next business day. Click Here

**WHAT DO I NEED TO ENROLL IN APS?** 

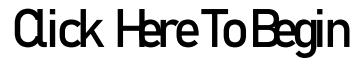

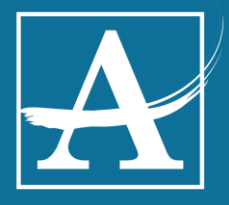

Documents Need For Registration

#### Verify Current Household Preferences

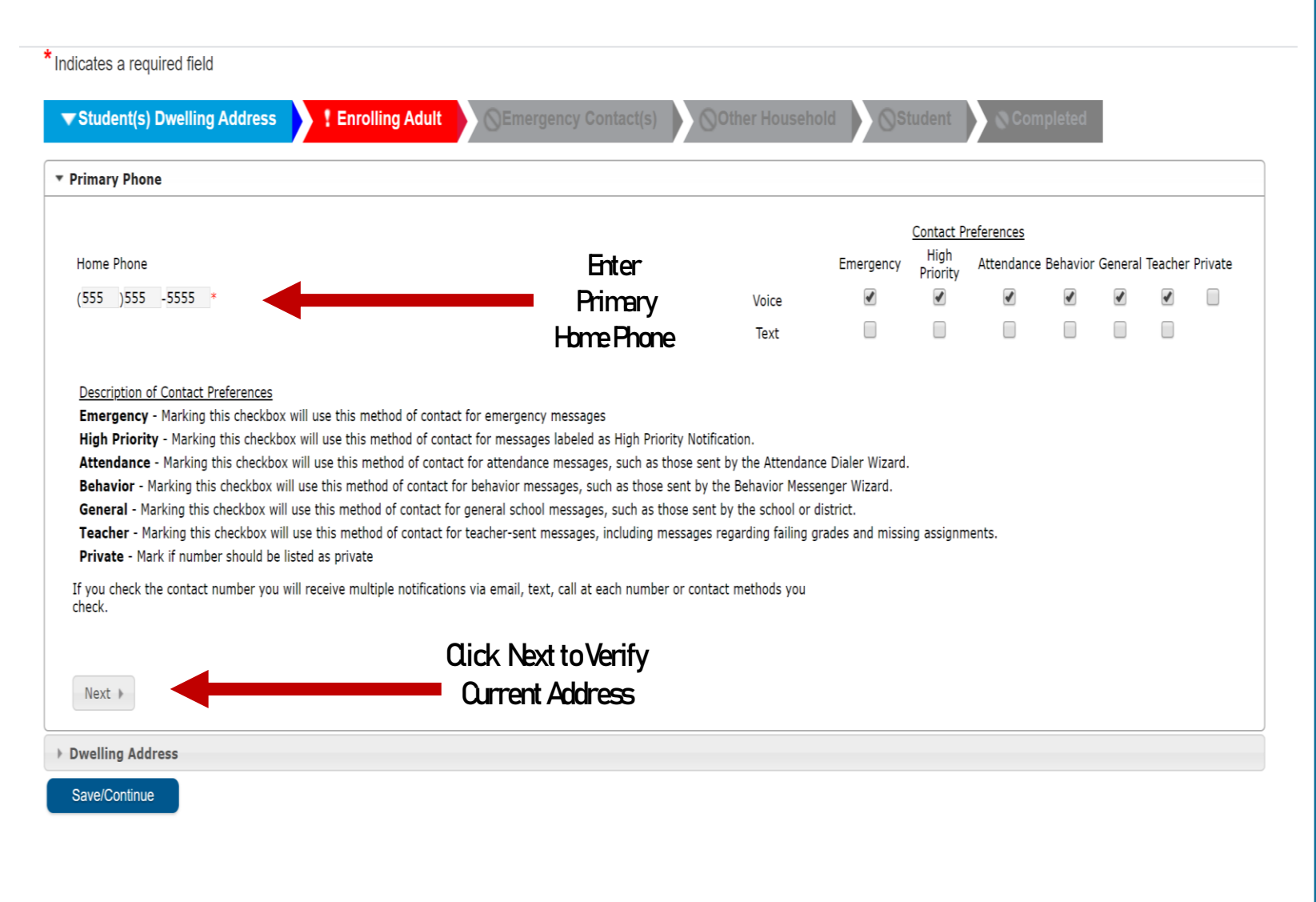

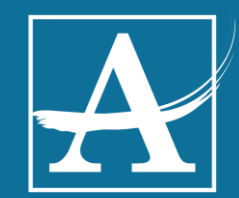

# Residency Verification

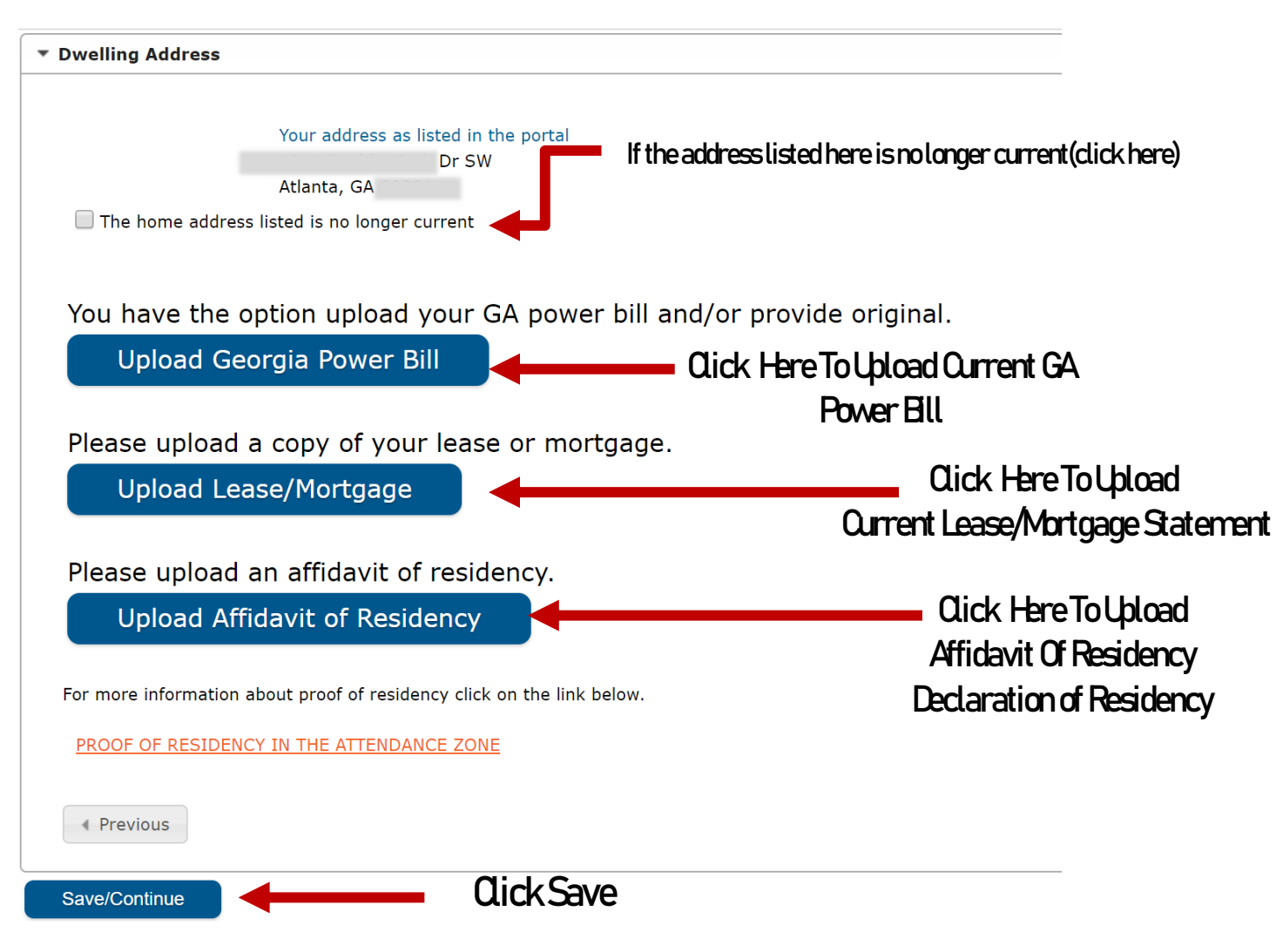

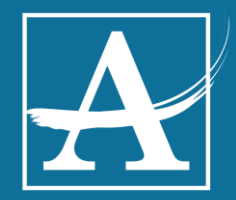

## Click/ Edit Review

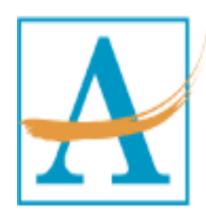

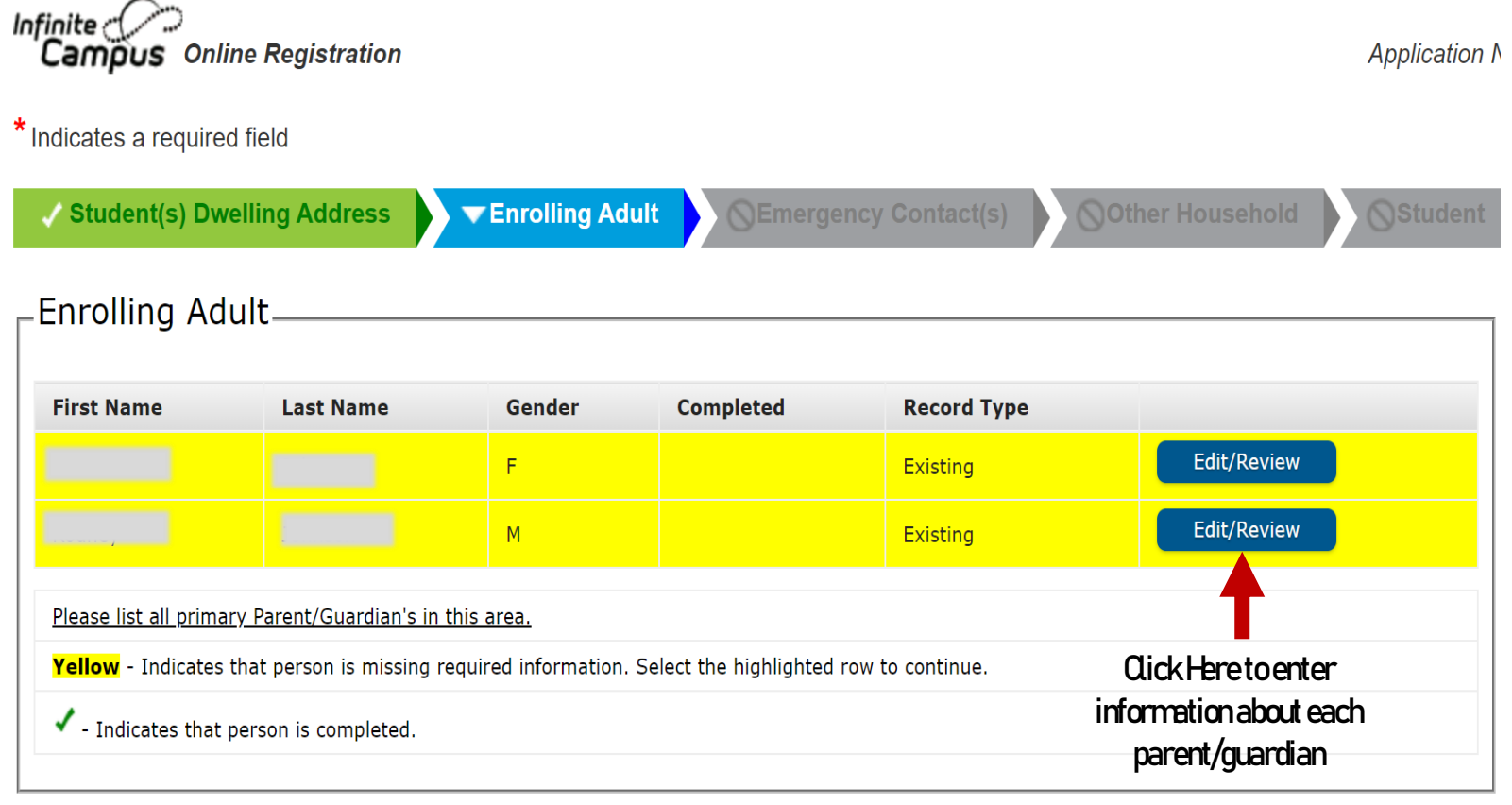

Add New Parent/Guardian

# Enrolling Adult

#### ▼ Demographics

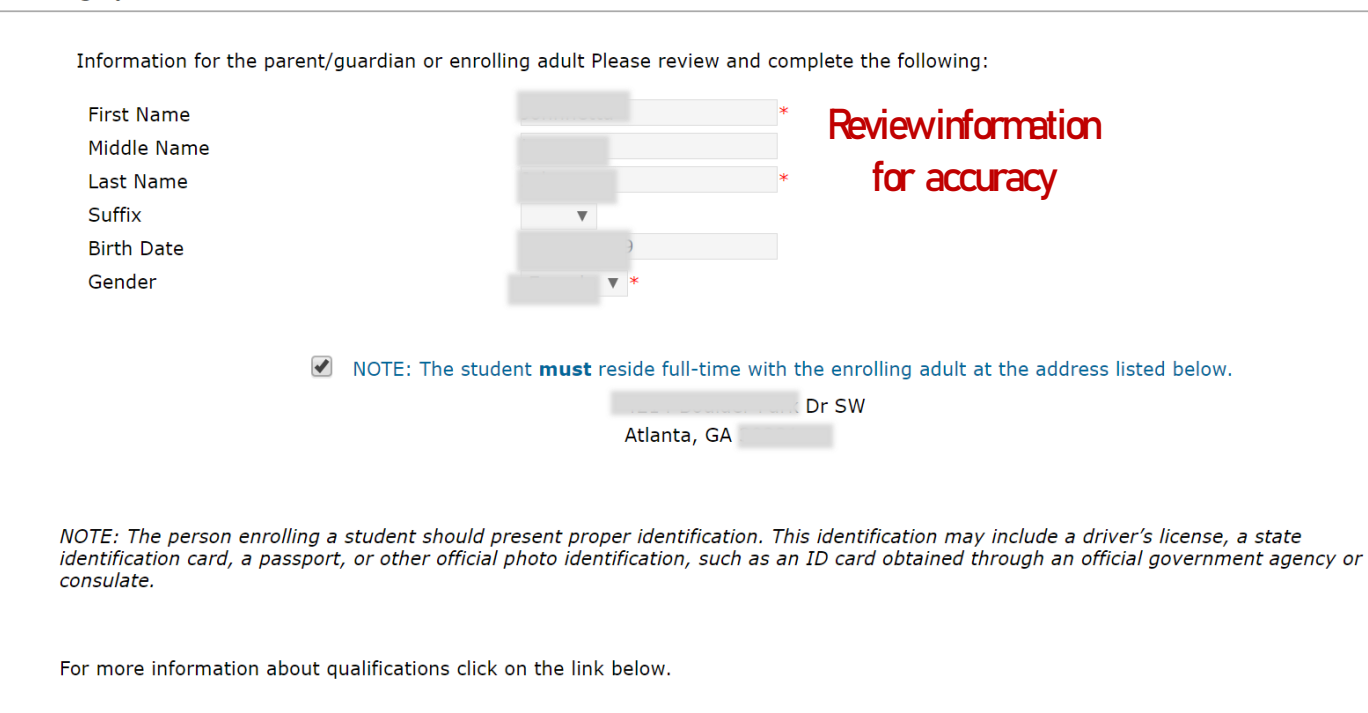

PROOF OF LEGAL GUARDIANSHIP

Click Next to verify Enrolling Adult Next |

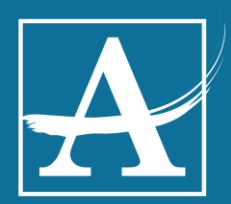

#### Please Enter Language and Contact Information Cell Phone, Work Email, Email Address

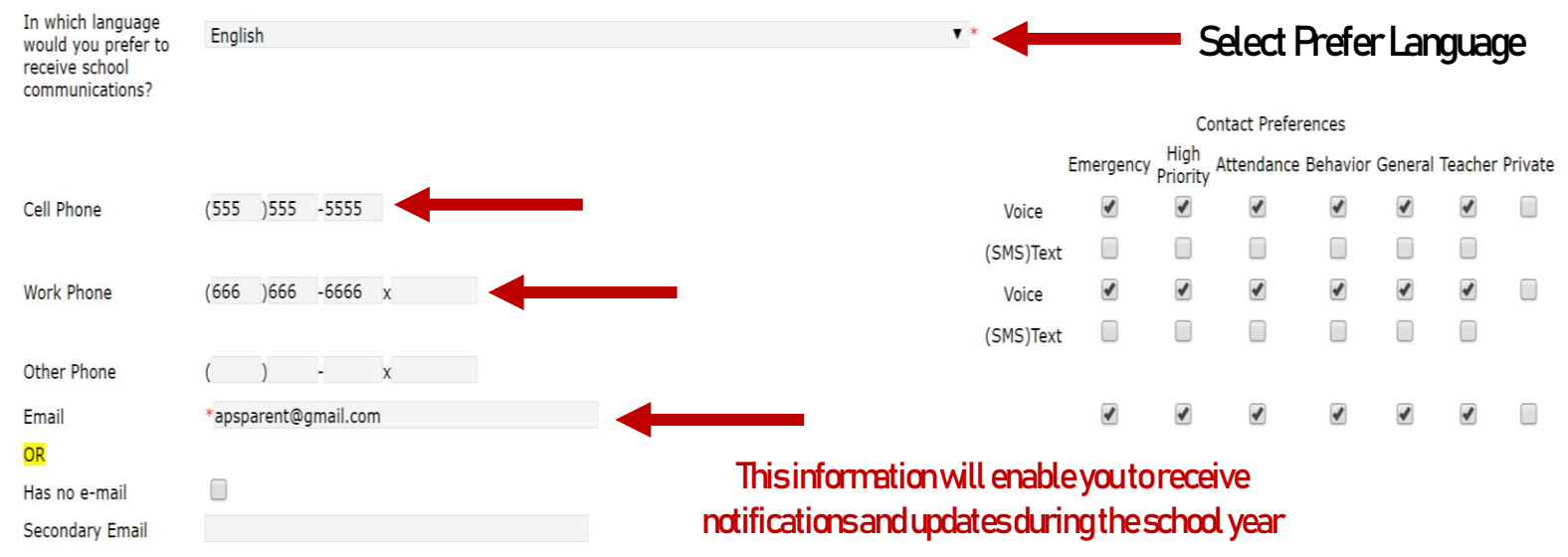

If you check the contact number you will receive multiple notifications via email, text, call at each number or contact methods you check. Description of Contact Preferences

Emergency - Marking this checkbox will use this method of contact for emergency messages

High Priority - Marking this checkbox will use this method of contact for messages labeled as High Priority Notification.

Attendance - Marking this checkbox will use this method of contact for attendance messages, such as those sent by the Attendance Dialer Wizard.

Behavior - Marking this checkbox will use this method of contact for behavior messages, such as those sent by the Behavior Messenger Wizard.

General - Marking this checkbox will use this method of contact for general school messages, such as those sent by the school or district.

Teacher - Marking this checkbox will use this method of contact for teacher-sent messages, including messages regarding failing grades and missing assignments. Private - Mark if number or email should be listed as private

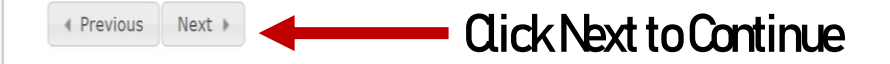

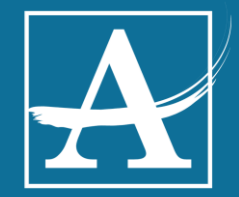

### **Mgrant Occupation Survey (If Applicable)**

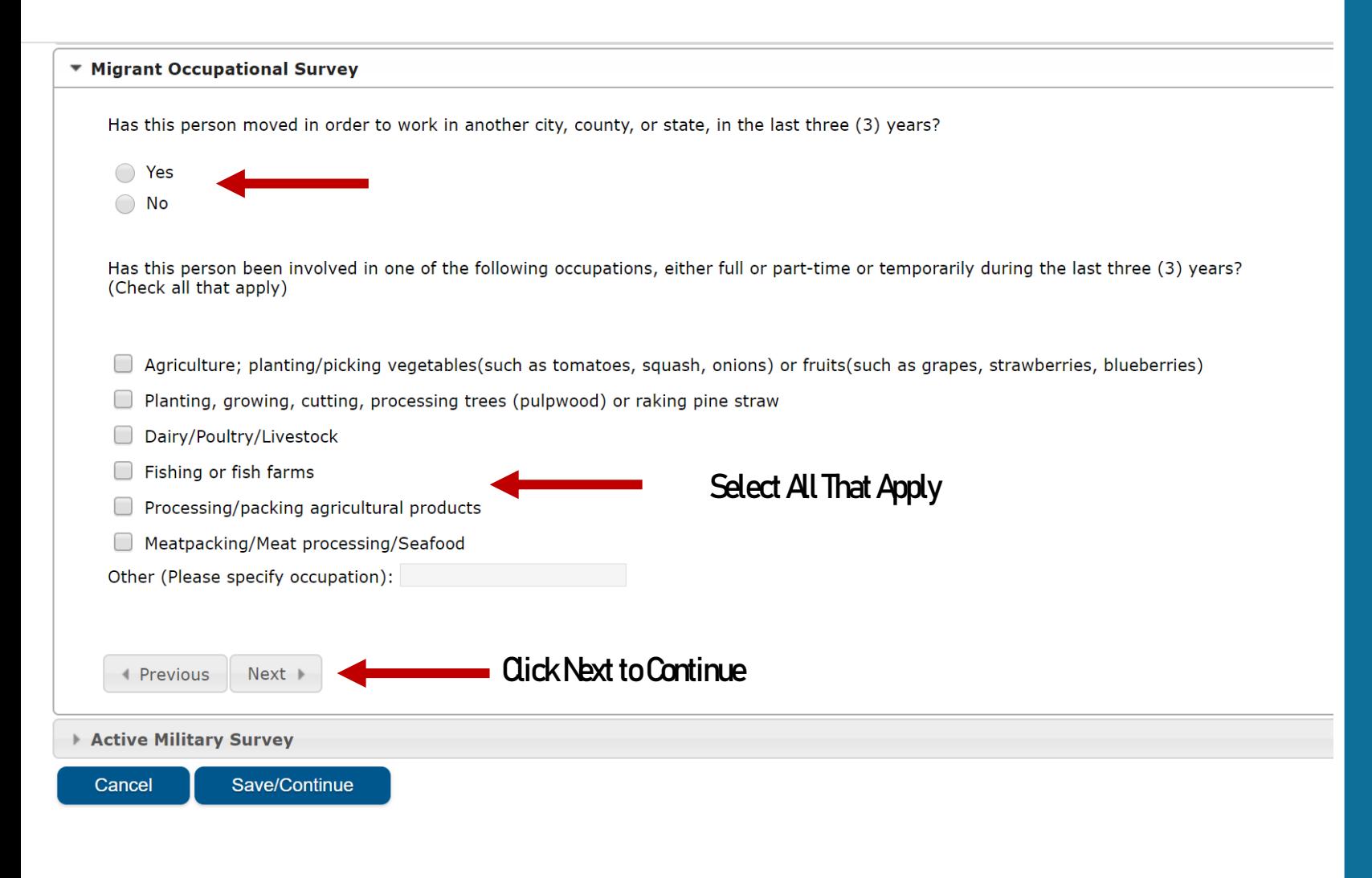

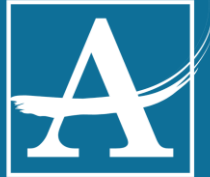

### **Active Military Survey** (If Applicable)

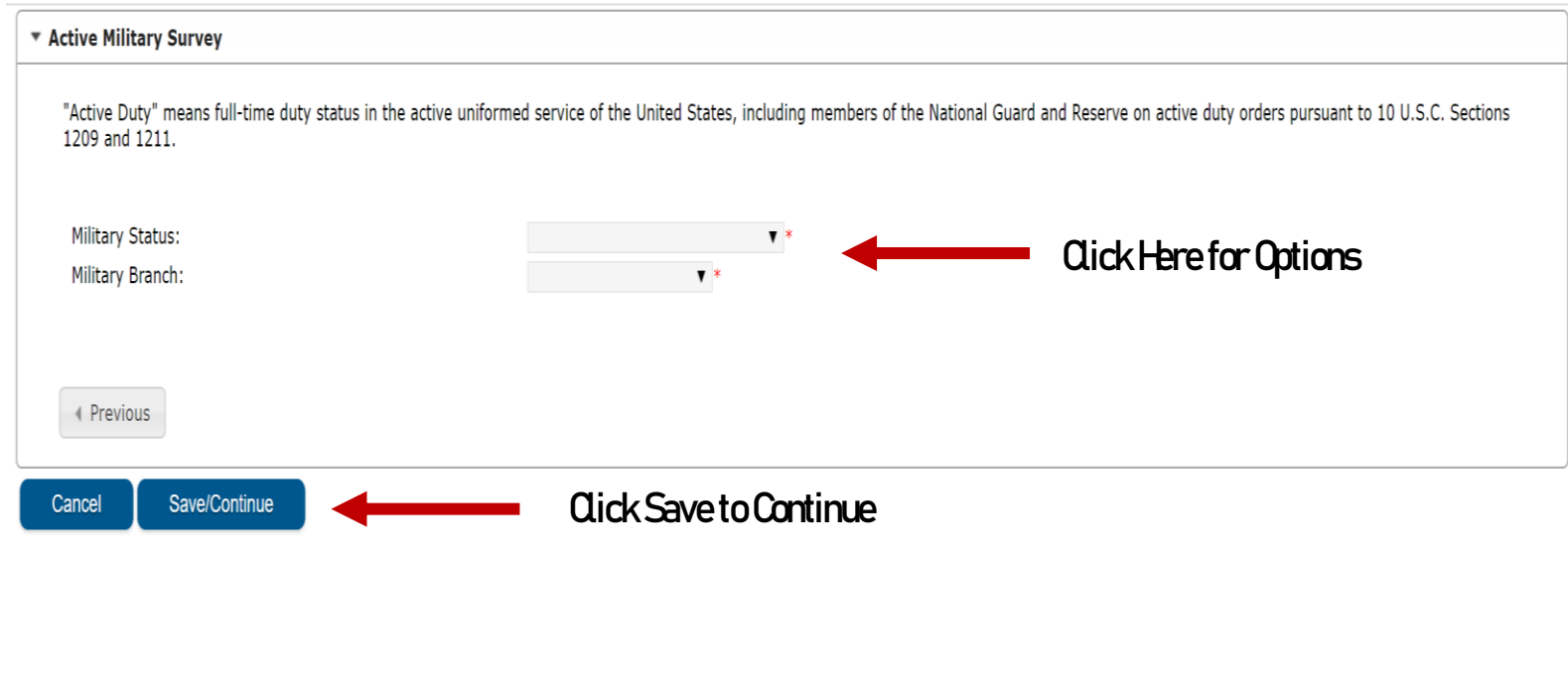

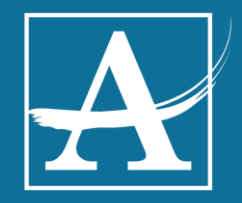

#### Enrolling Adult(s) Information

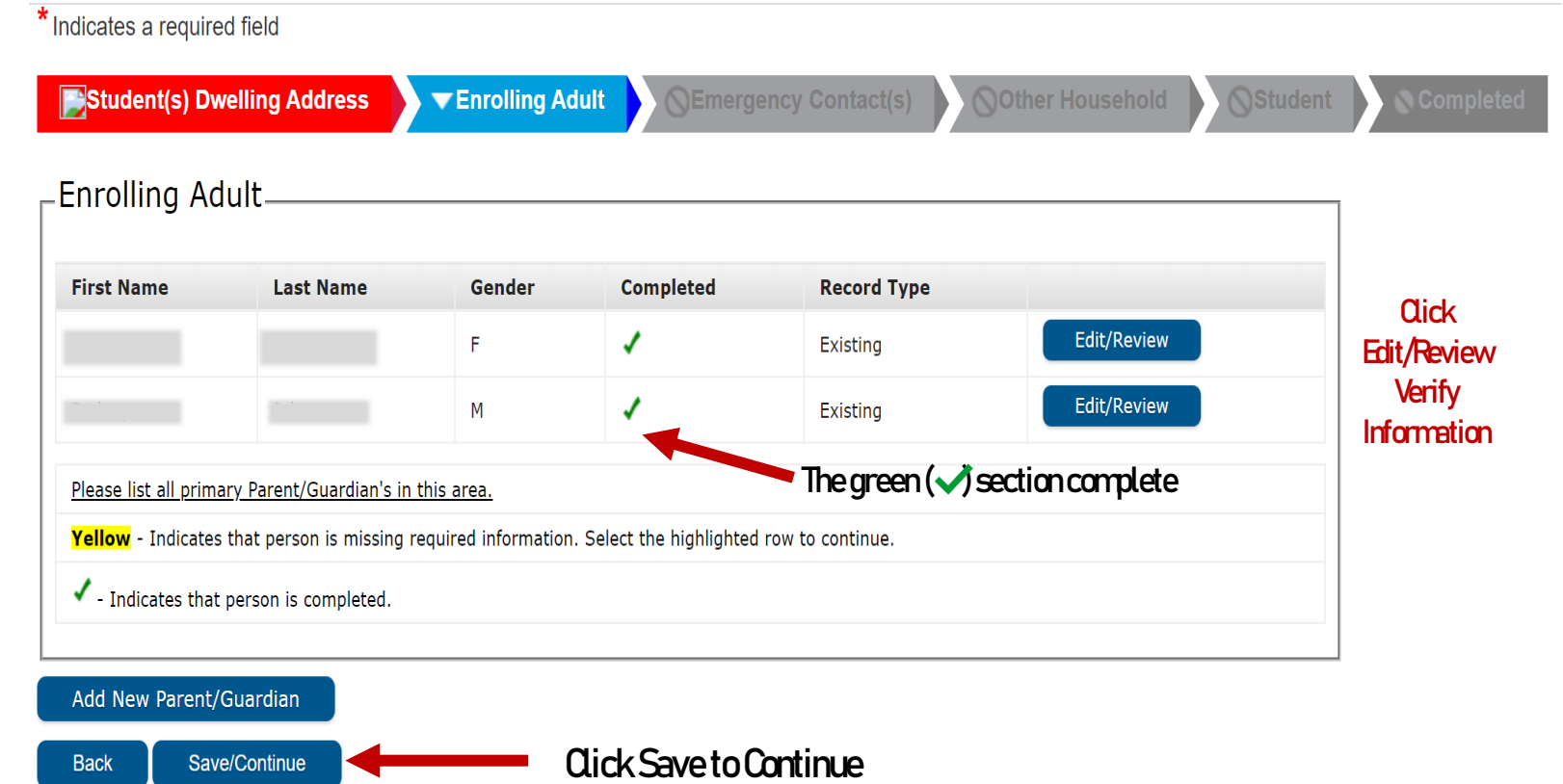

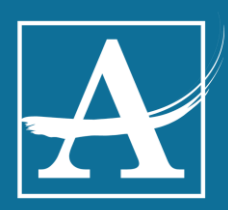

## Emergency Contact Information

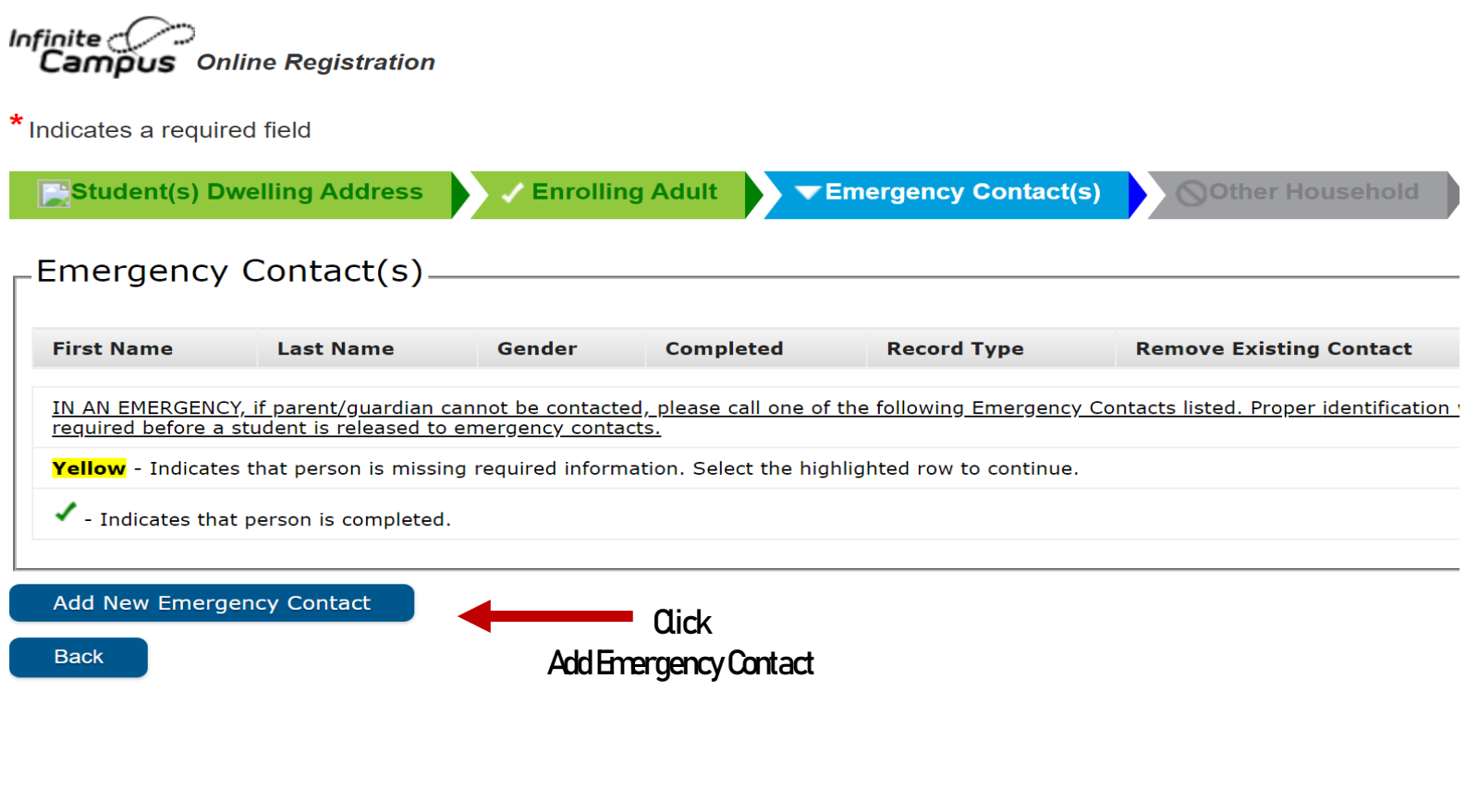

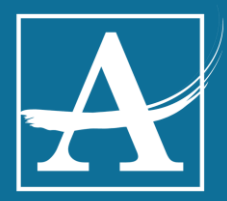

## Emergency Contact Information

\* Indicates a required field

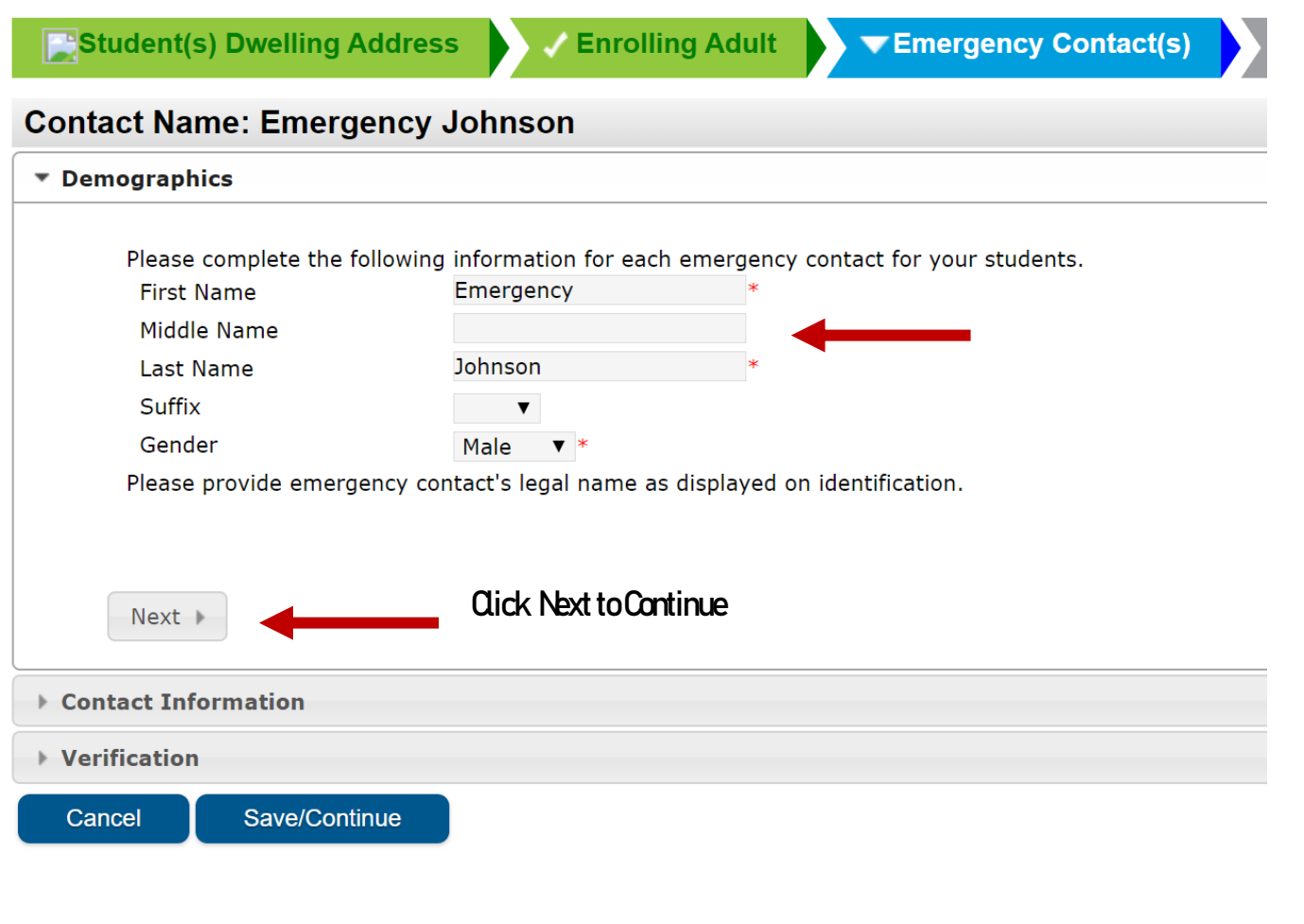

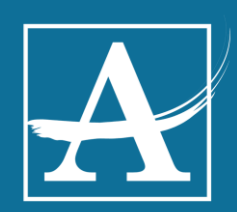

## In Case of Emergency…. Who do we contact?

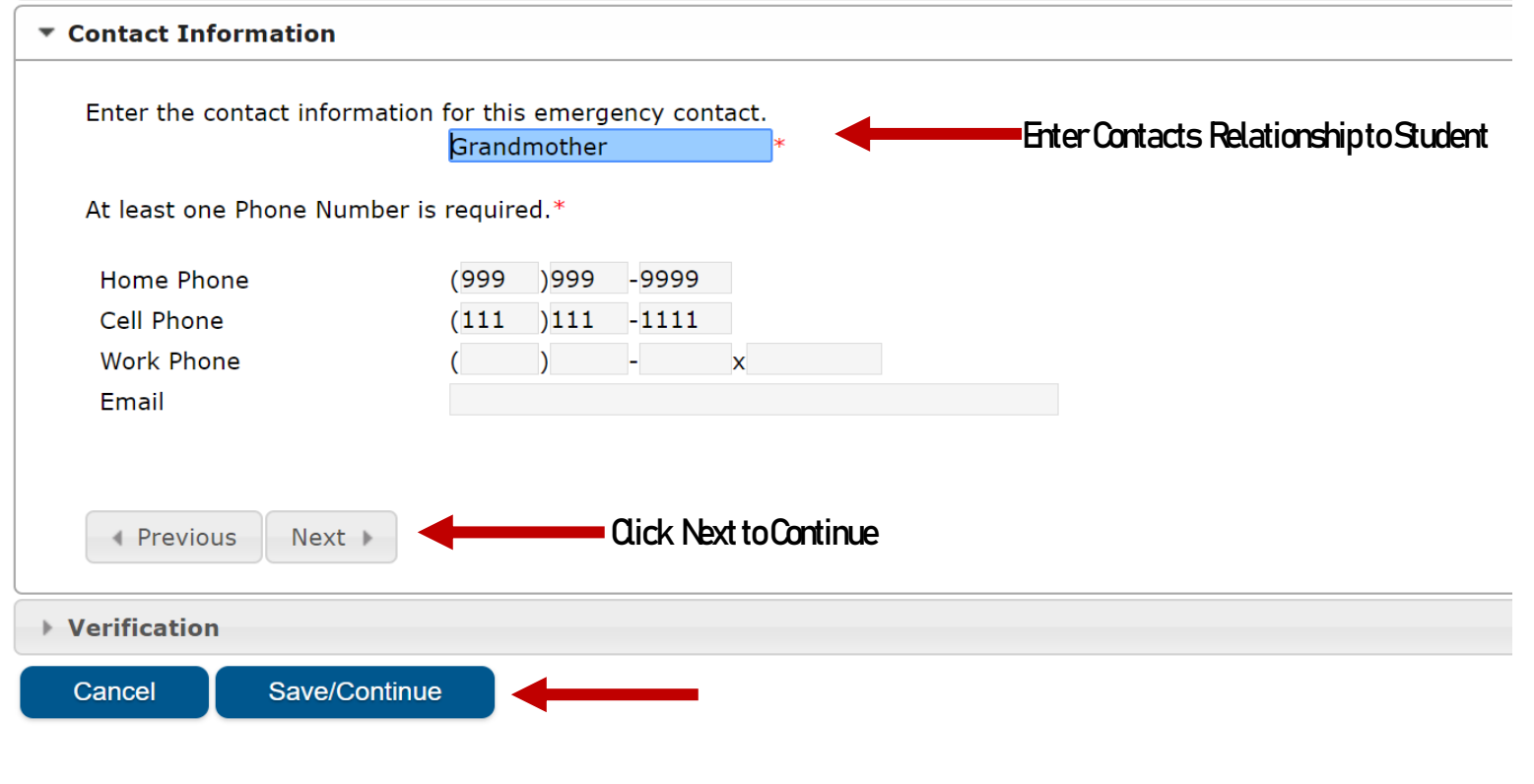

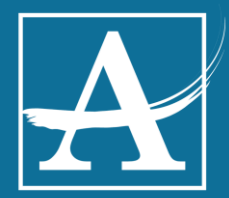

### **Does the** Emergency Contact Live with You?

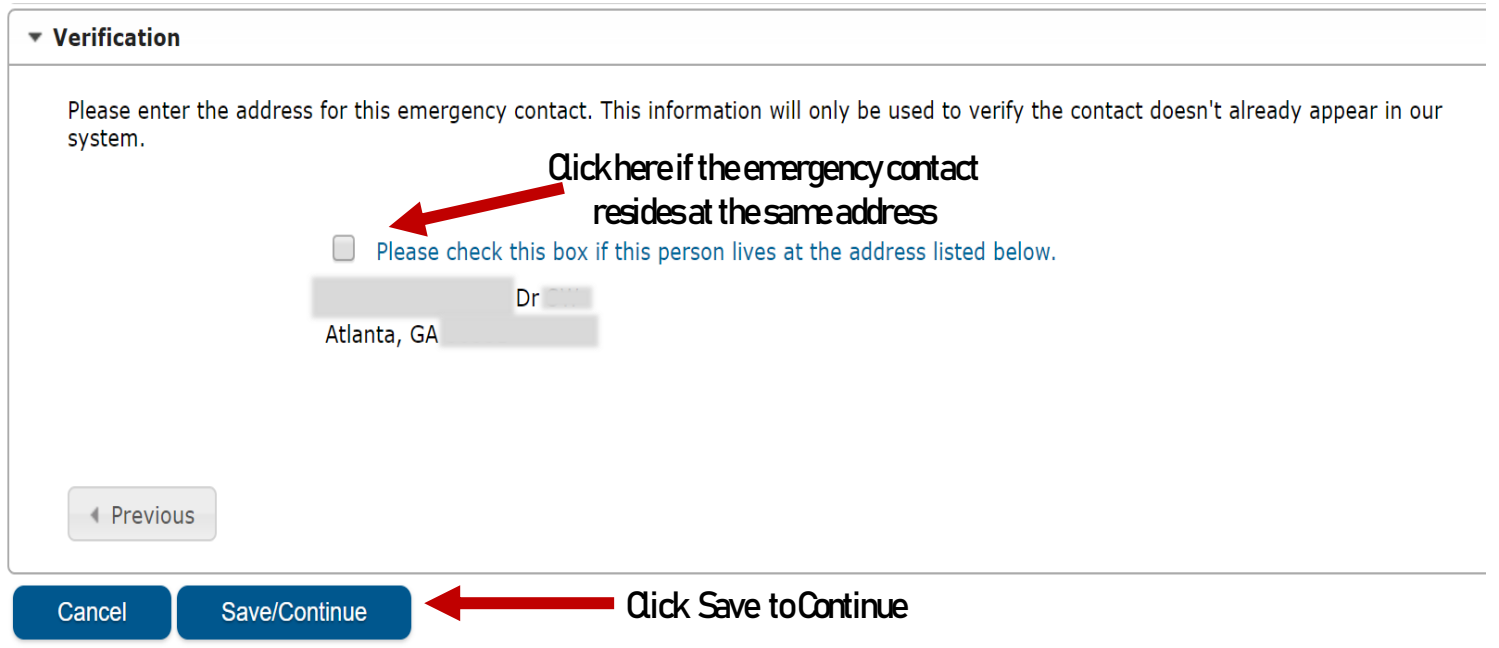

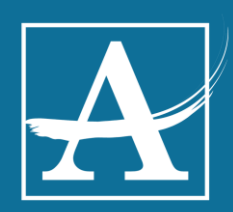

### Emergency Contact Complete

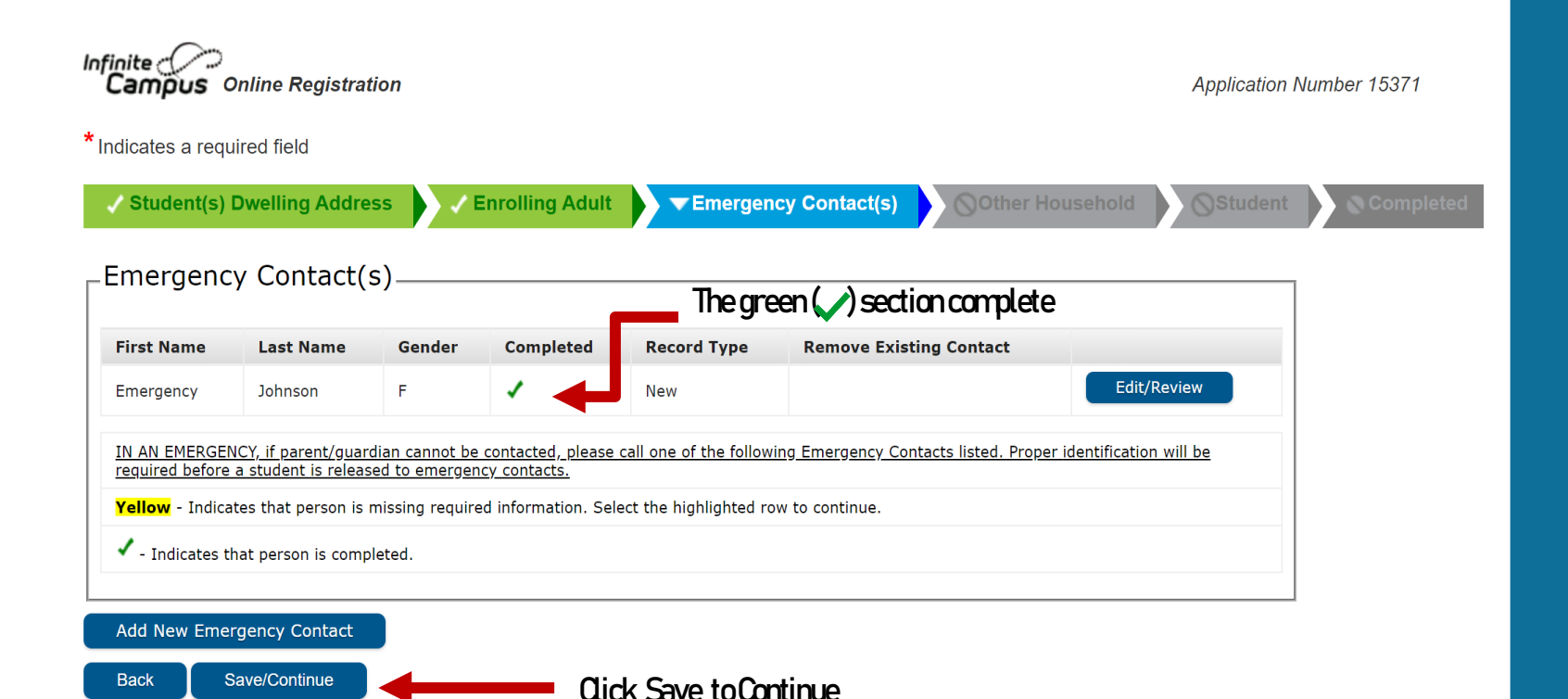

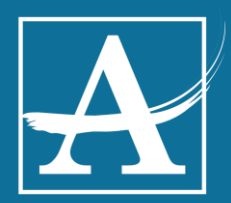

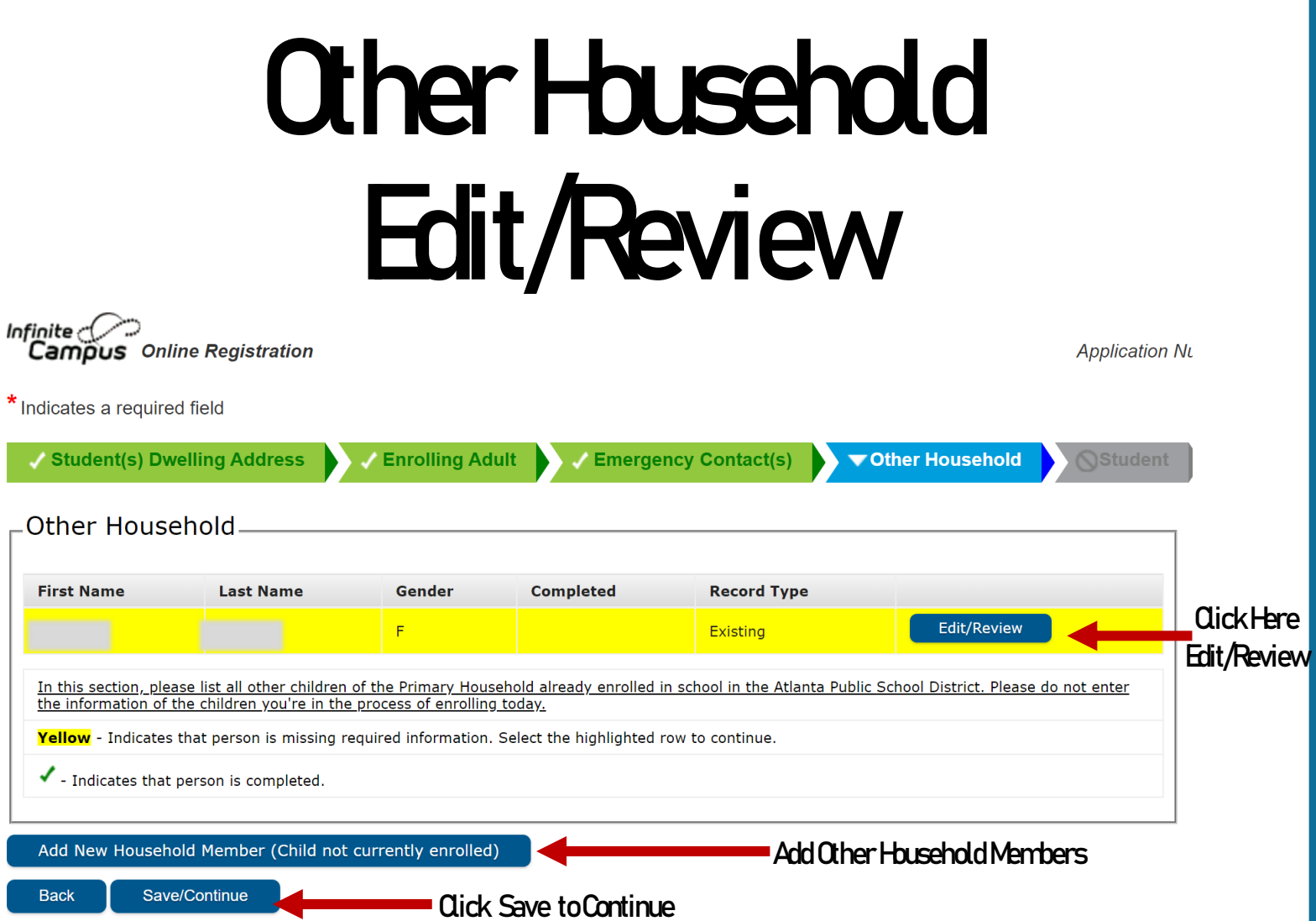

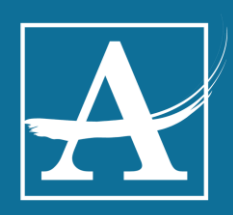

## Other Household Members

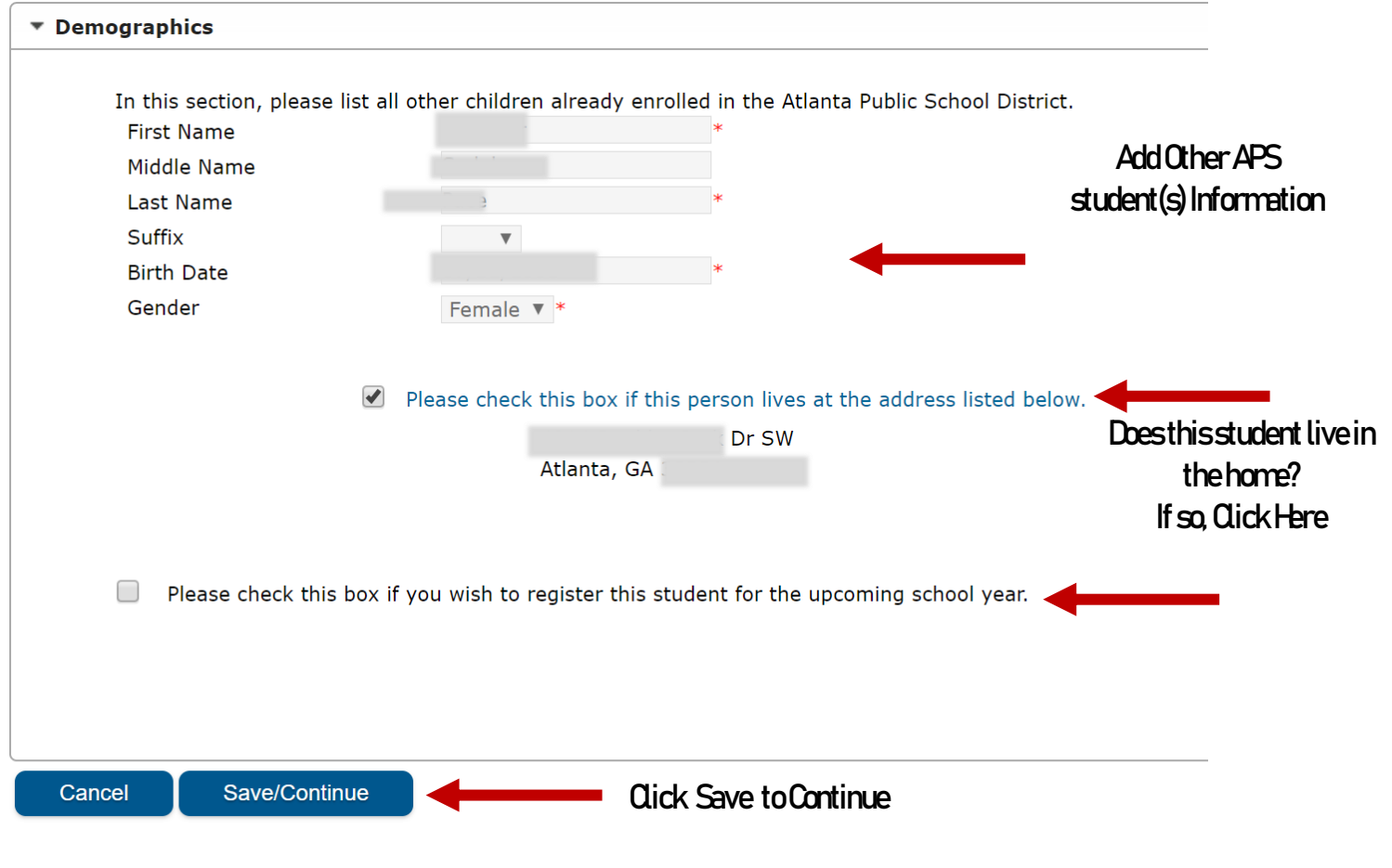

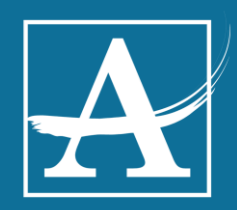

# Verifying Student Information

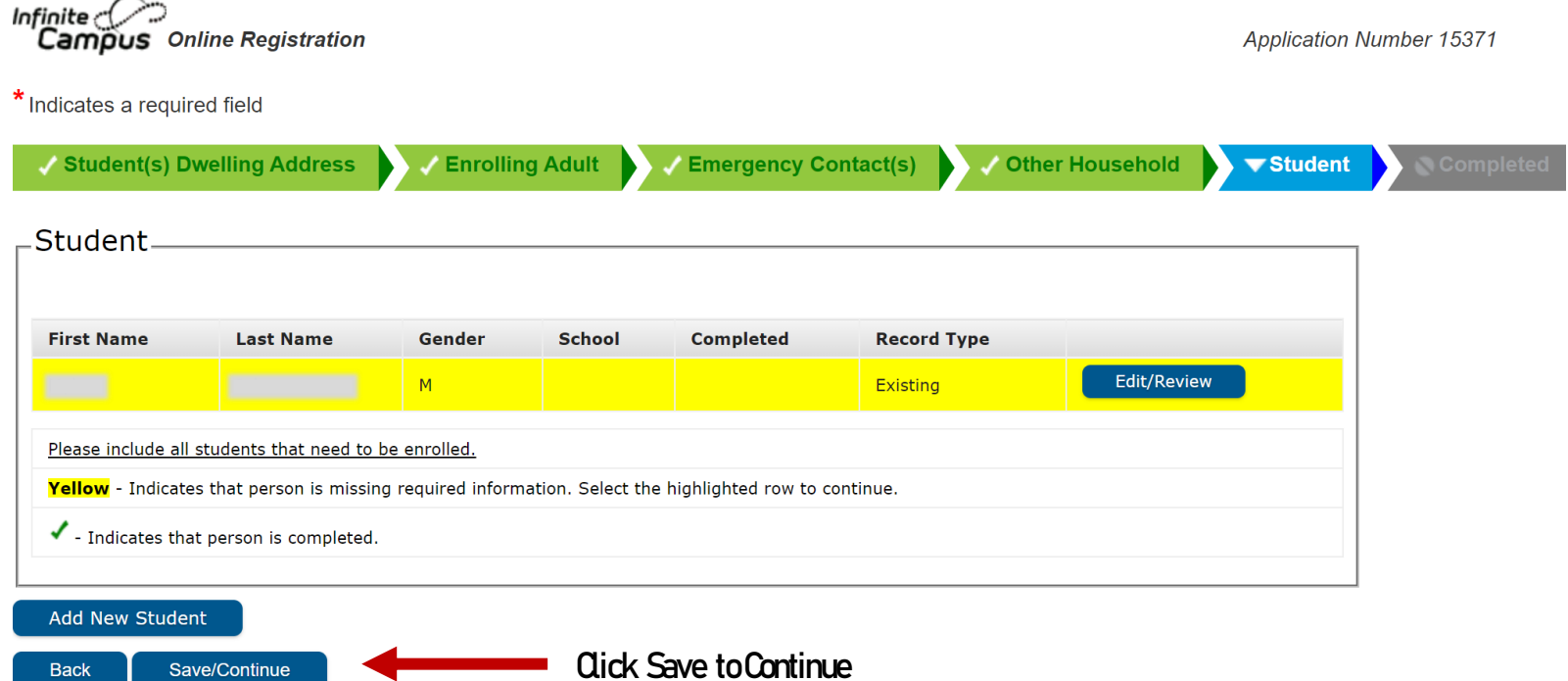

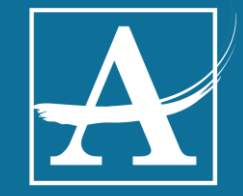

## Student Demographic Information

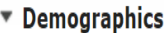

There will be a few steps for each student you enter. The first is general demographic information. Please verify or add the information below. Please update any information that is incorrect. Please enter the student's name exactly as it appears on the birth certificate. If your student has two last names, please enter both in the box marked "last name". Please enter both names without a dash in between.

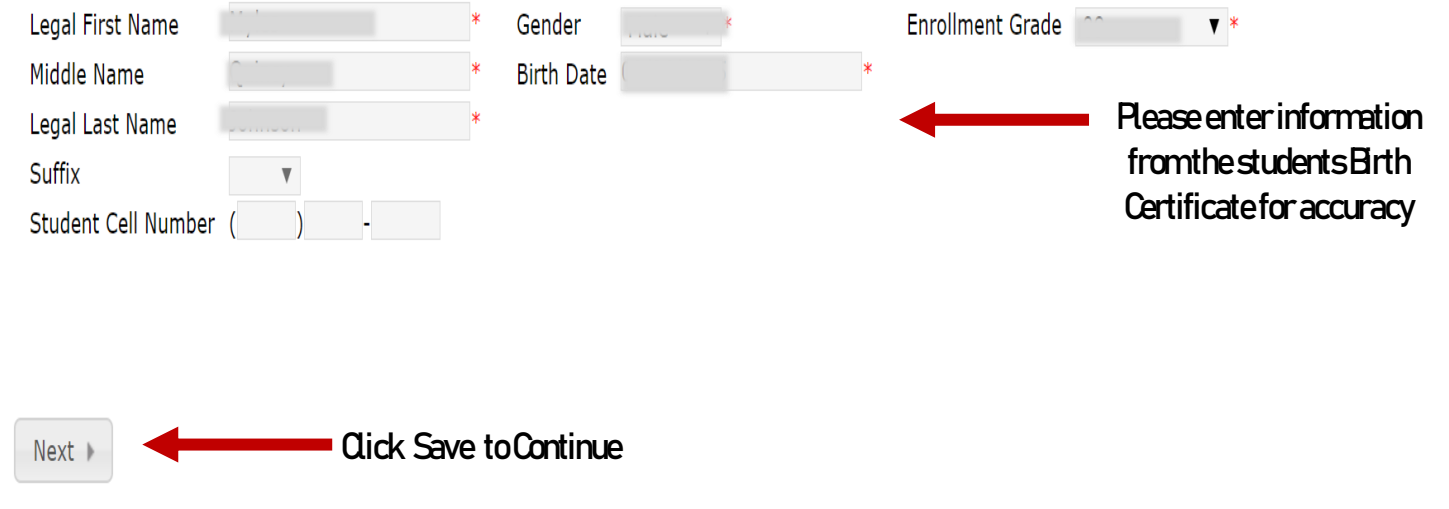

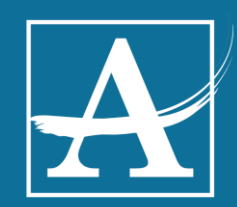

#### Vital Residency Survey Enrollment Information

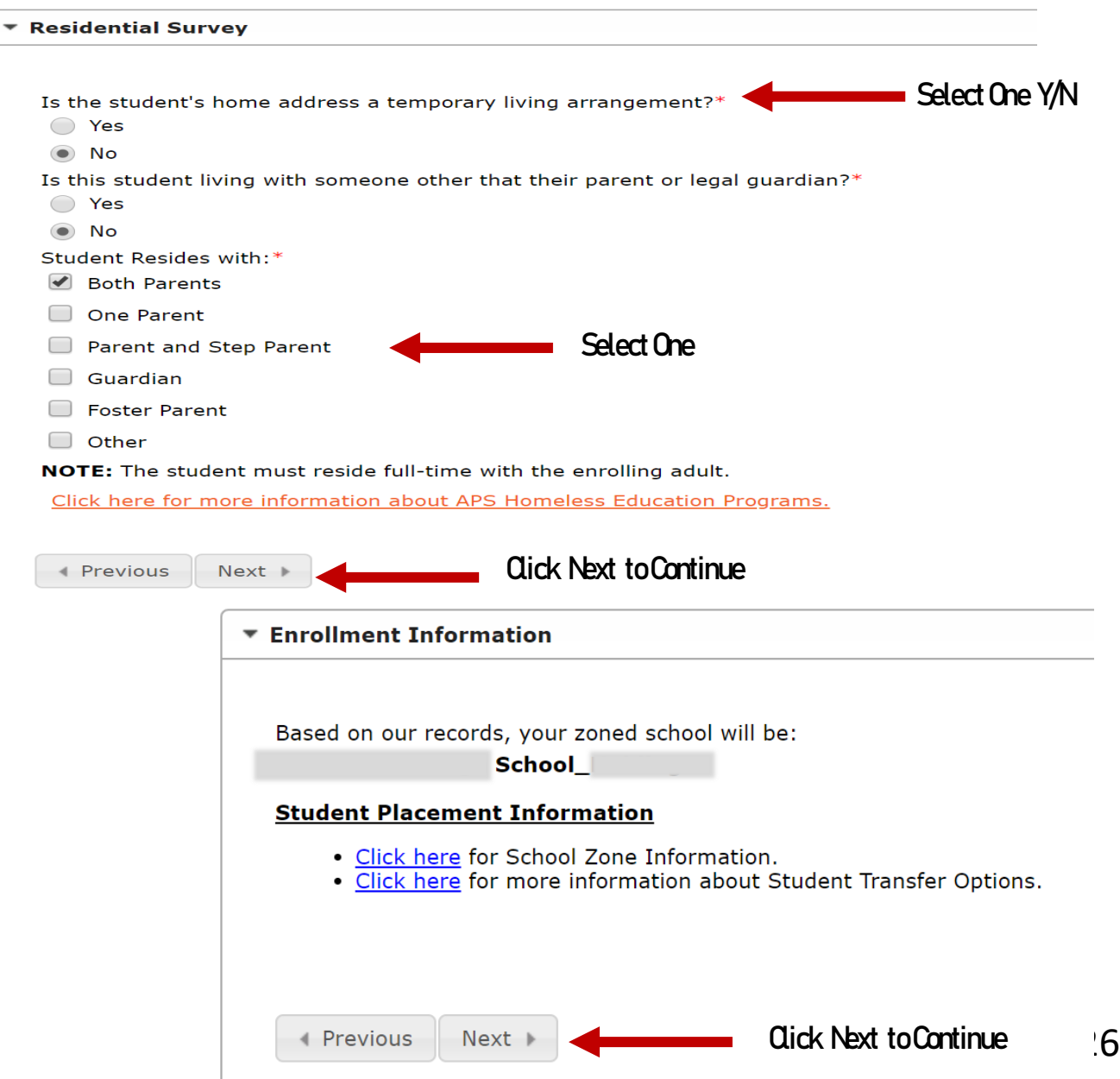

## Relationship of Enrolling Adults to Student

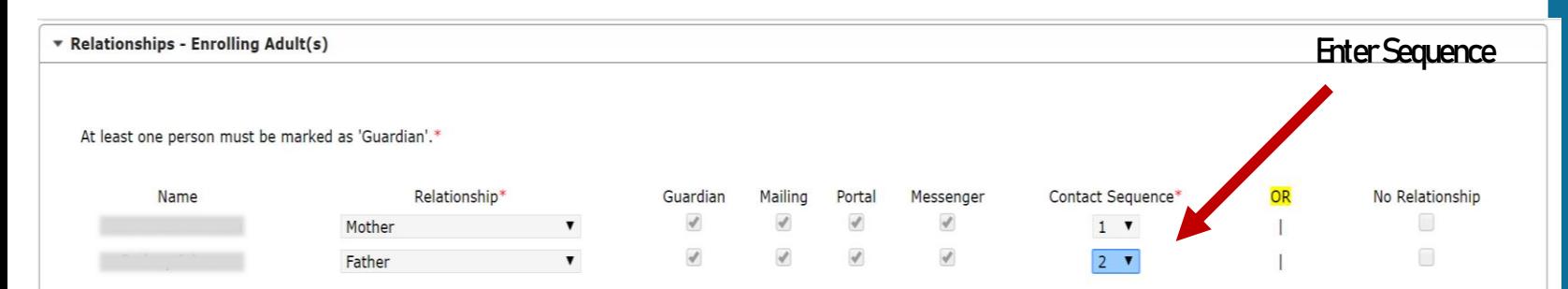

Description of Contact Preferences

Guardian - Marking this checkbox will flag this person as legal guardian to the student.

Mailing - Marking this checkbox will flag this person to receive mailings for the student.

Portal - Marking this checkbox will flag this person as a portal account, and this person will be able to view student information within the portal for this student.

Messenger - Marking this checkbox will flag this person to receive messages from the District's messenger system.

Secondary Household - Marking this checkbox will indicate that the student has a secondary household membership with this person

Contact Sequence - Adding a sequence number on contacts will prompt district staff to contact these persons in the order that you specify. Parent/Guardians should start with a sequence of 1 and Emergency Contacts should also start at a sequence of 1.

No Relationship - Marking this checkbox will indicate that this person does not share a relationship to the student. By checking this checkbox you are indicating that this person no longer has a relationship to the student. The relationship will be ended if one exists.

Students shall be enrolled in school by their parent, legal guardian or a person standing in loco parentis. Enrolling adults must present proper identification upon enrollment.

For more information about this policy click here.

Click Next to Continue 4 Previous Next +

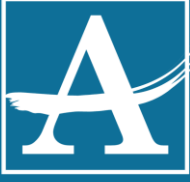

### Emergency Contacts Other Household Member Relationships

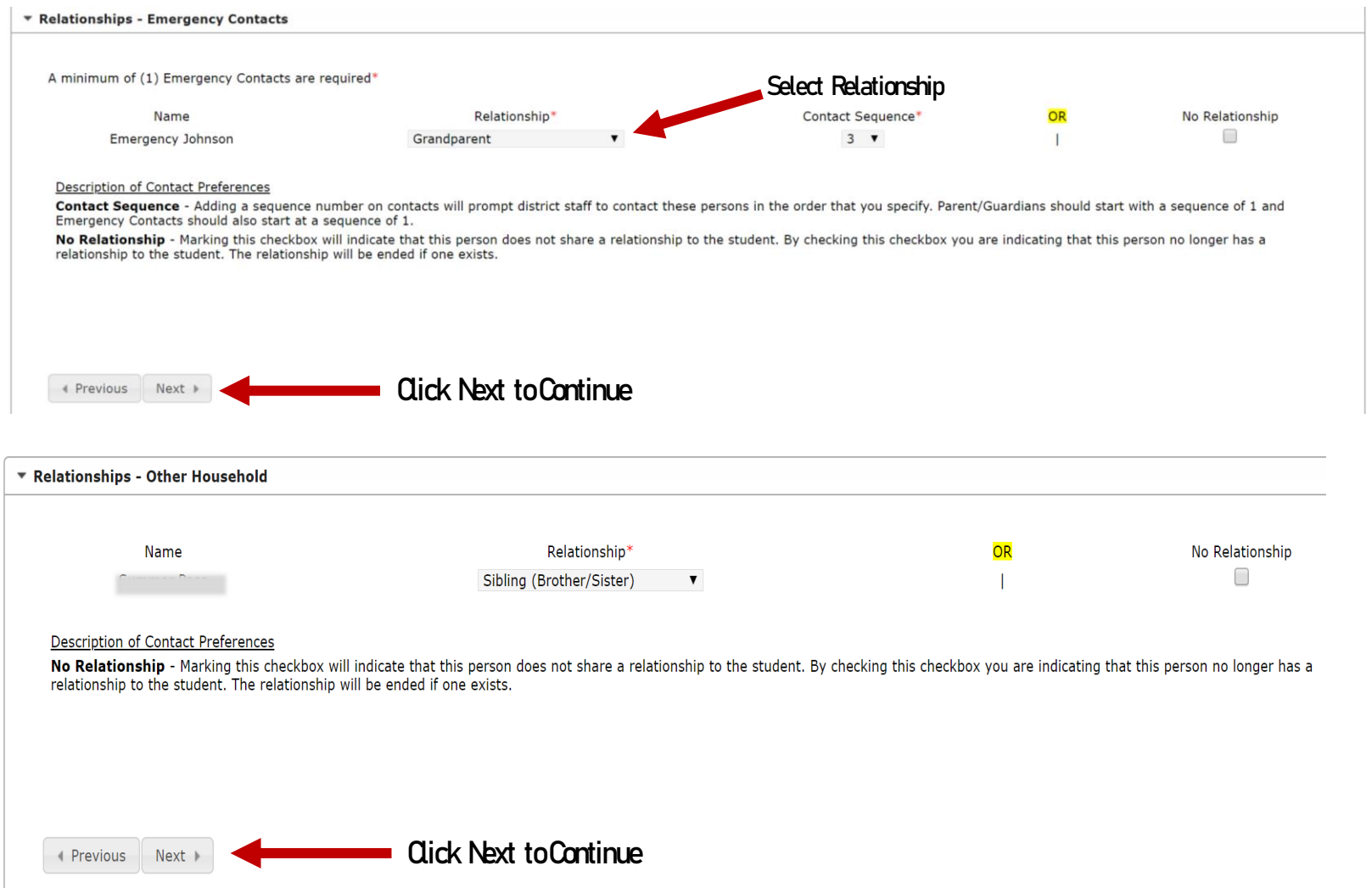

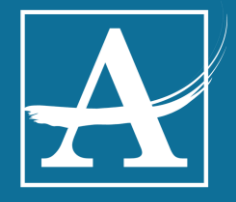

## Health Services

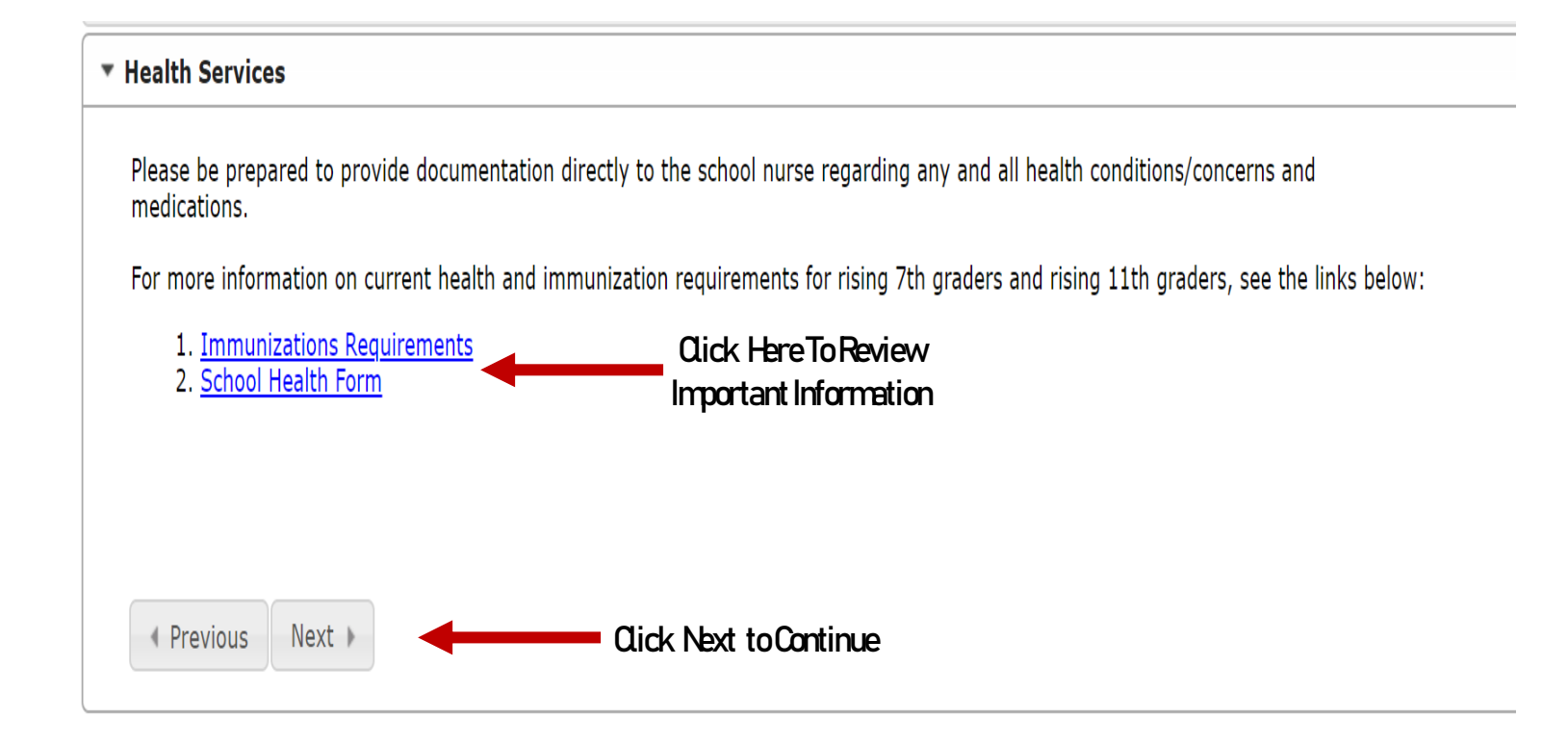

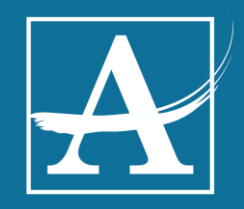

## Media Release Agreement

#### ▼ Release Agreement - Media

Atlanta Public Schools uses and releases photographs, audio recordings, and/or video recordings taken or recorded at its facilities and events for educational, instructional, or promotional purposes as determined by Atlanta Public Schools for use in broadcast and media formats now existing or created in the future. These photographs and recordings often include depictions of students and/or parents engaged in school functions and activities. Any such photographs, audio recordings, and/or video recordings shall become the property of Atlanta Public Schools and may be used by Atlanta Public Schools or others with the consent of Atlanta Public Schools and/or its representatives. As the parent/legal quardian of a student you may elect to withhold your consent for Atlanta Public Schools' use of photographs, audio recordings, and/or video recordings of your child.

Please note that your written notice will be effective for the current school year only and must be renewed on an annual basis should you wish to continue to opt-out of the release of photographs and recordings. Finally, please note that Atlanta Public Schools is not responsible for, and cannot control, photographs, audio recordings, or video recordings captured by individuals who are not employed by, affiliated with, or under contract with Atlanta Public Schools. Please contact your local school administration or the district's communications team if vou have further questions regarding media releases.

NOTE: If you select "YES", it will be considered that you are allowing your student to participate in publicity-related activities and news media opportunities as described below. THE GUARDIAN MUST NOTIFY THE PRINCIPAL OF THE SCHOOL IN WRITING WITHIN 10 DAYS OF RECEIPT OF THE STUDENT HANDBOOK OR BY SEPTEMBER 1 OF THE SCHOOL YEAR.

By selecting "NO" you are advising Atlanta Public Schools of your choice to not have your child's name, image, yoice or likeness appear in any form of media communication (Internet, photography, publishing, recording or videotaping) generated by Atlanta Public Schools or newsgathering organization (news media). Additionally, you are expressing that you do not wish for your child to participate in any APS approved media or publicity interviews or discussions that may be used for promotional or newsgathering purposes unless you direct otherwise.

Yes - I give permission for my child to participate in any public or school media publication.

No - I do not consent to the School and/or District's use of my child's photograph, voice and/or name in various media projects.

Previous

 $Next$ 

Click Next to Continue

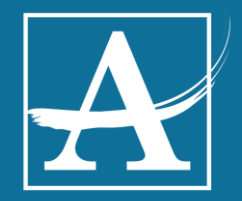

### Technology Agreement

\*I agree to the Internet acceptable use policy.

▼ Release Agreement - Technology

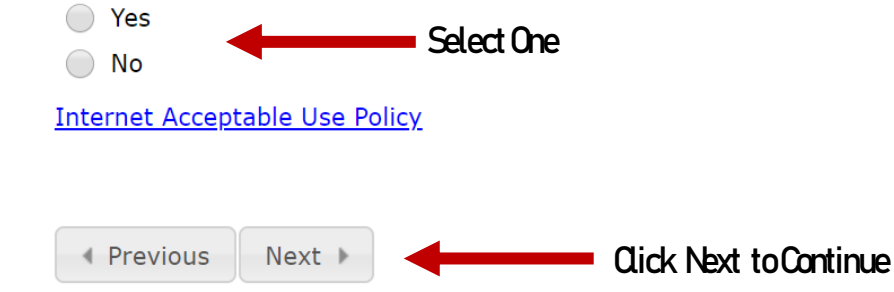

#### \* APS Non Discrimination Policy & Registration Completion

#### Discrimination Policy

The Atlanta Public School System does not discriminate on the basis of race, color, religion, sex, citizenship, ethnic or national origin, age, disability, medical status, military status, veteran status, marital status, sexual orientation, gender identity or expression, genetic information, ancestry, or any legally protected status in any of its employment practices, educational programs, services or activities. For additional information about nondiscrimination provisions, please contact the Office of Internal Resolution, 130 Trinity Avenue, S.W. Avenue, Atlanta, Georgia 30303.

I have read and understand the APS Non Discrimination Policy\*

◯ Yes

 $\bigcap$  No

I understand that I will still need to physically attend the on-site building registration to complete the entire registration process. There are some portions that cannot be completed online (schedule change requests, counselor meeting requests, obtaining a photo id, joining clubs, etc.).\*

Select One

◯ Yes

 $\bigcirc$  No

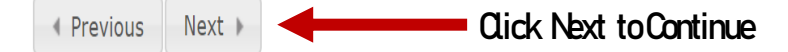

## Enrolling Adult Signature

**Enrolling Adult Notice and Signature** 

**I** Previous

#### By clicking here : You affirm that the information you have provided is true and accurate.

To be enrolled in Atlanta Public Schools, students must reside full-time in the City of Atlanta with their natural parent(s), legal quardian(s), or legal custodian(s). For the purpose of this policy, a

resident is defined as an individual who is a full-time occupant of a dwelling located in the City of Atlanta and who, on any given school day, is likely to be at their stated address when not at work or school. A person who owns property in the City of Atlanta, but does not reside in the City of Atlanta, is not considered a resident. Parents are required to notify Atlanta Public Schools within fourteen (14) days if there is a change in residence. Representatives of Atlanta Public Schools may visit the home to verify residency. A student enrolled in Atlanta Public Schools under falsified information is illegally enrolled and will be immediately withdrawn from school. Parents and Guardians making false statements or submitting false documentation is a violation of O.C.G.A. §16-9-2. \$16-10-20 and/or \$16-10-71 of the criminal laws of the State of Georgia and punishable by a fine of not more than \$1,000,00 or by imprisonment for not less than one nor more than five years, or both, O.C.G.A. 16-10-71.

By signing below, I swear or affirm that the information I have provided is true and correct.

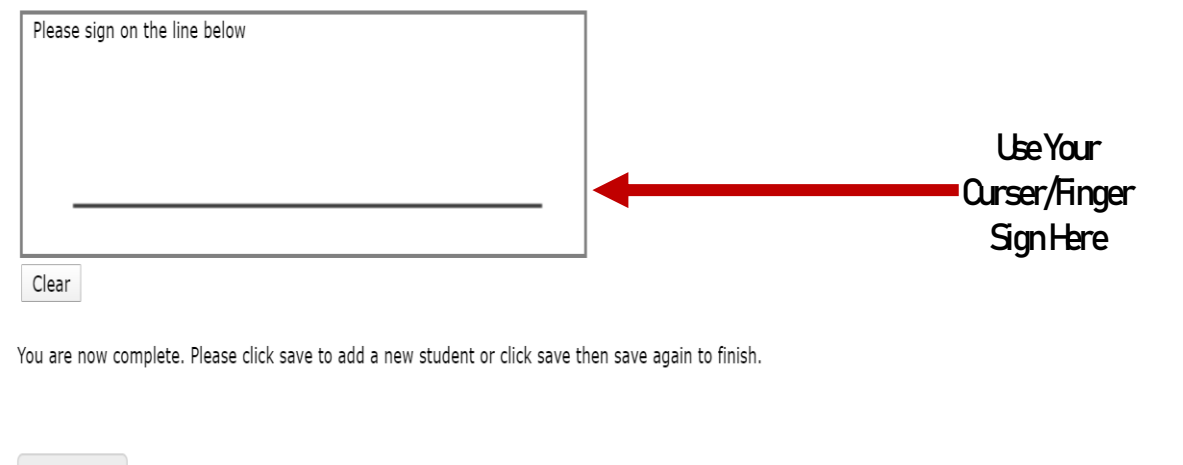

Cancel Save/Continue Click Save to Continue

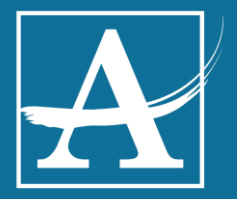

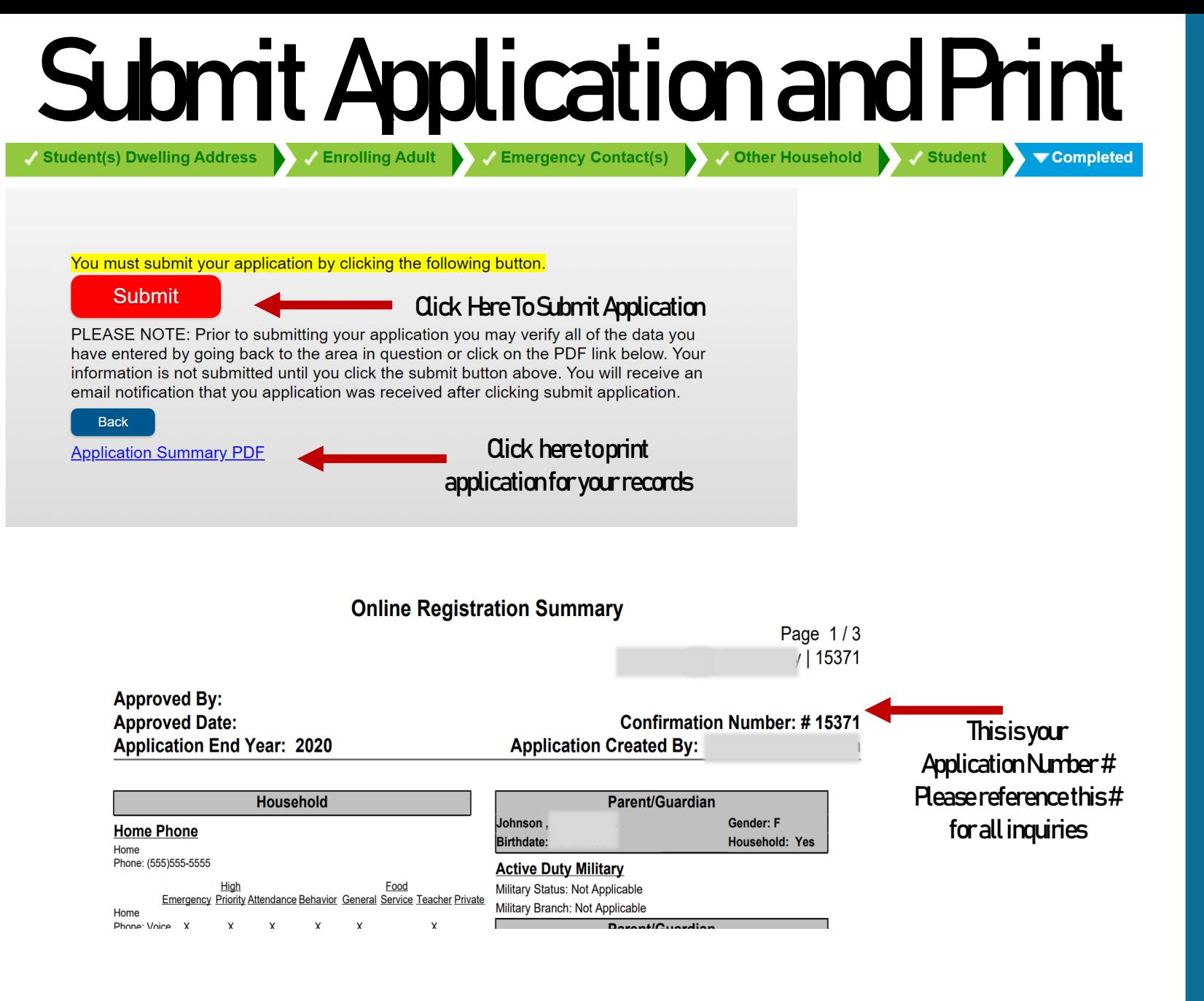

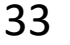

## You're All Done! Thank You for Completing Online Reregistration

Copies of Residency and /or Vital Records May Be Requested for Verification. You will receive an email when your application has been processed.

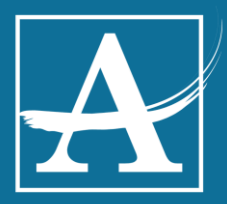